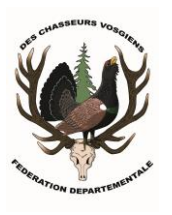

#### **SAISIE EN LIGNE DES PRELEVEMENTS GRAND GIBIER**

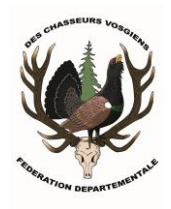

--- MODE D'EMPLOI DU NOUVEAU PORTAIL ADHERENT---

Depuis 2016, la saisie des prélèvements Grand Gibier s'effectue sur Internet à partir d'un logiciel informatique mis à disposition par la Fédération Nationale des Chasseurs. Suite aux évolutions technologiques, la FNC a mis en place une nouvelle plateforme appelée « portail adhérent ». Cette application plus ergonomique sera utilisable bien sûr sur votre ordinateur mais elle a été optimisée pour une utilisation via vos smartphones et tablettes.

Ce guide est conçu pour vous accompagner étape par étape dans la découverte de ce nouveau logiciel et vous permettre la saisie par internet de vos prélèvements de cerf, chamois, chevreuil et sanglier.

*P.S : Pour ceux éprouvant encore des difficultés, vous pouvez vous rapprocher des services de la Fédération qui pourront vous apporter une solution.*

#### **1) Connectez-vous :**

- sur le site internet *<http://www.federationchasseur88.fr/>* et cliquez sur l'onglet « Saisie en ligne des prélèvements »
- ou directement sur le lien internet suivant *<http://portail.logicielschasse.fr/>*

## **2)Identifiez-vous :** n Nationale des Chasseurs **AUTHENTIFICATION LOGICIELS FNC 1-** Saisie du Login  *(voir carnet de prélèvement)* Saisissez votre login : Saisissez votre mot de passe : ( **2-** Saisie du Mot de passe en Maintenir l'authentification majuscules *(voir carnet de prélèvement)* Mot de passe oublié ? **3-** Cliquer sur « Se connecter »

# *PUIS une nouvelle fenêtre s'ouvre*

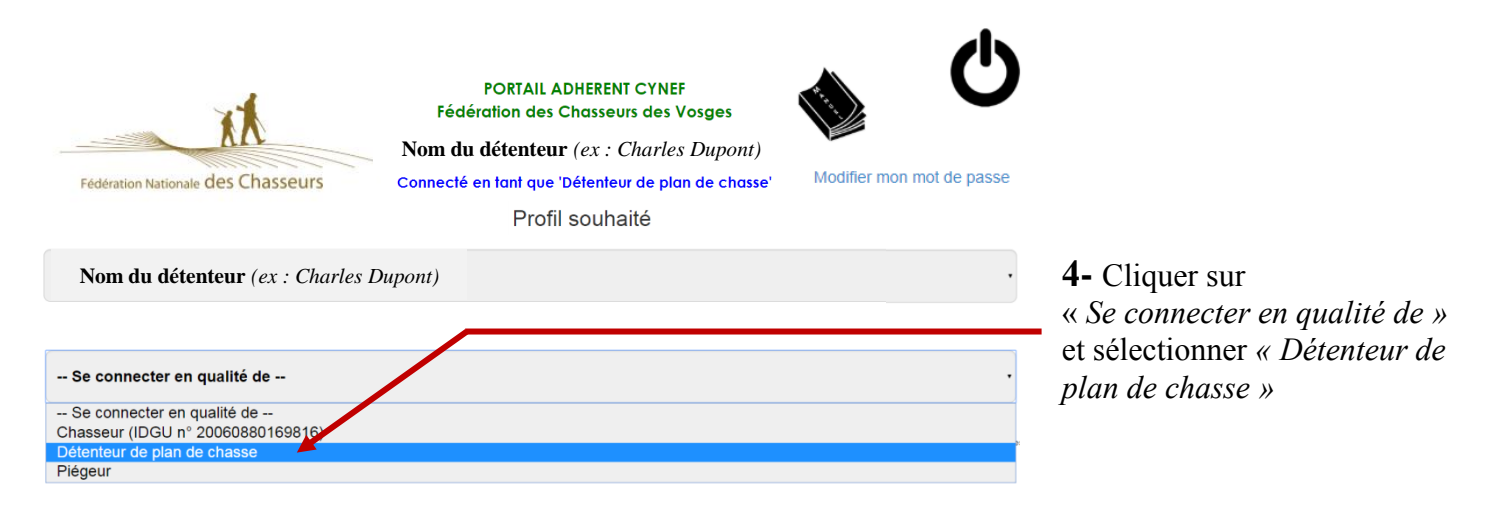

### **3) Déclaration des prélèvements Grand Gibier :**

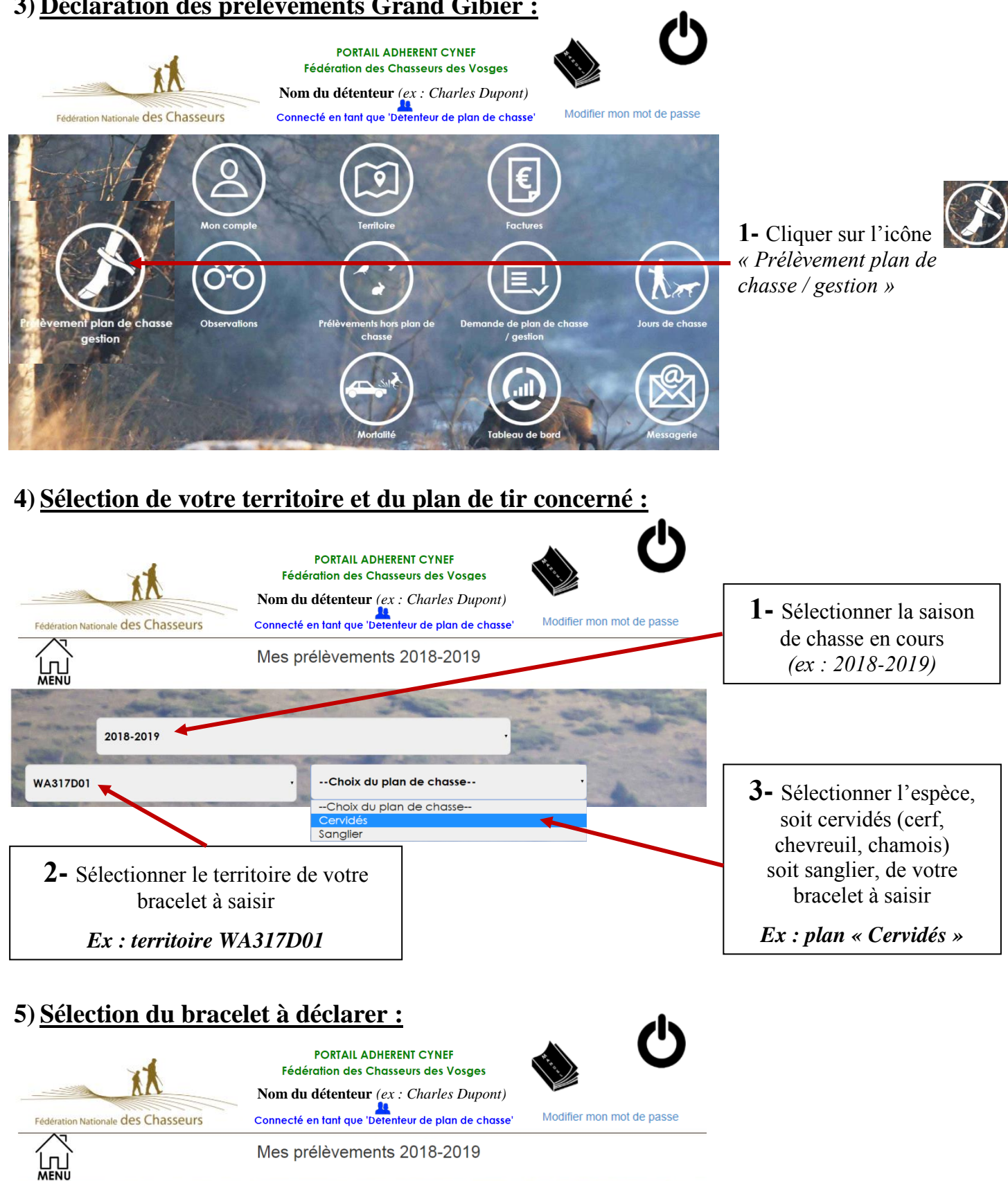

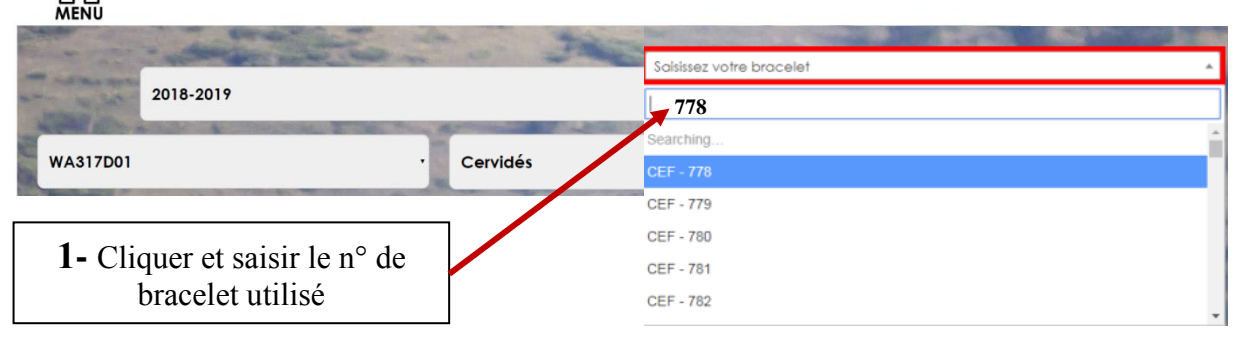

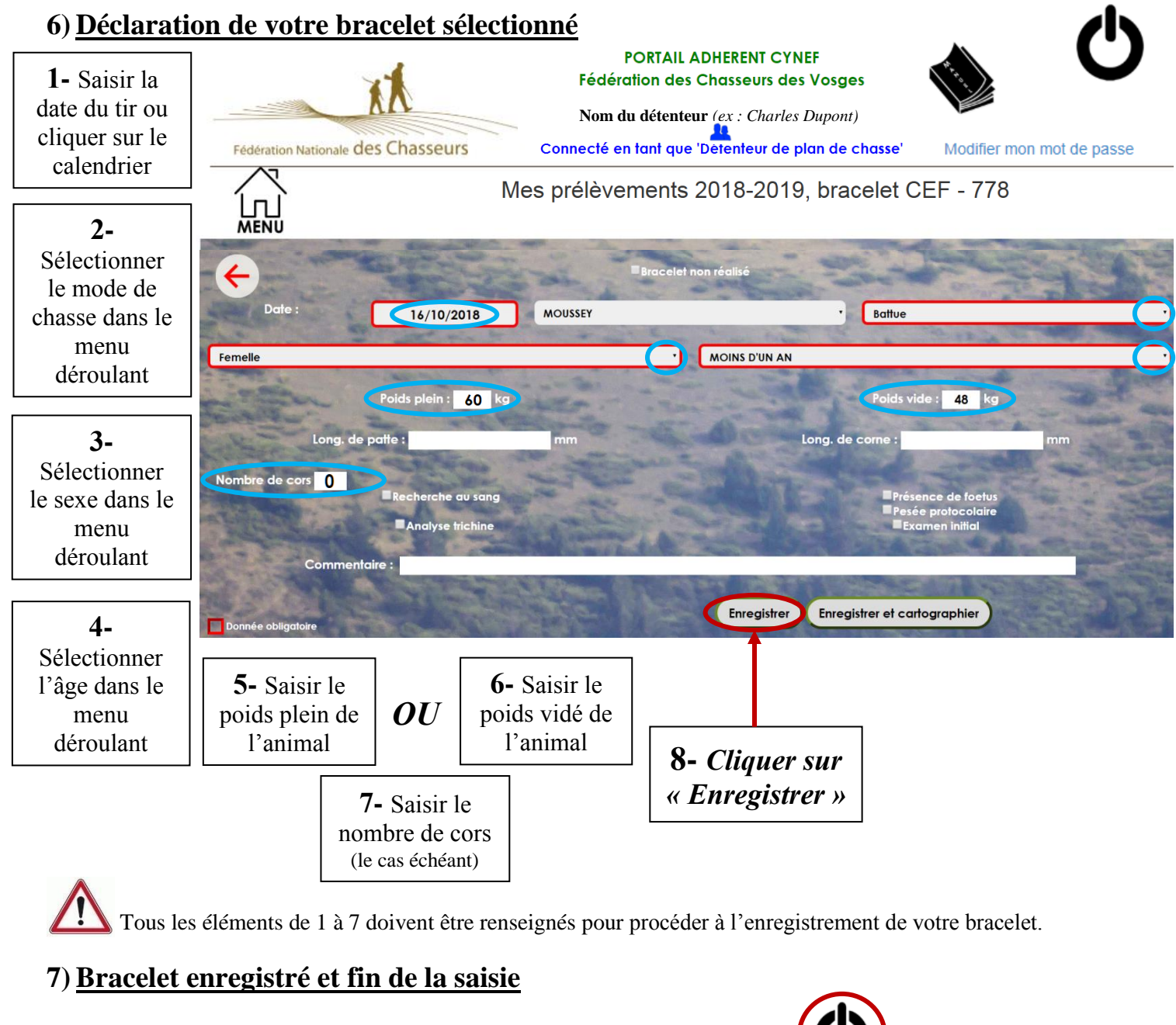

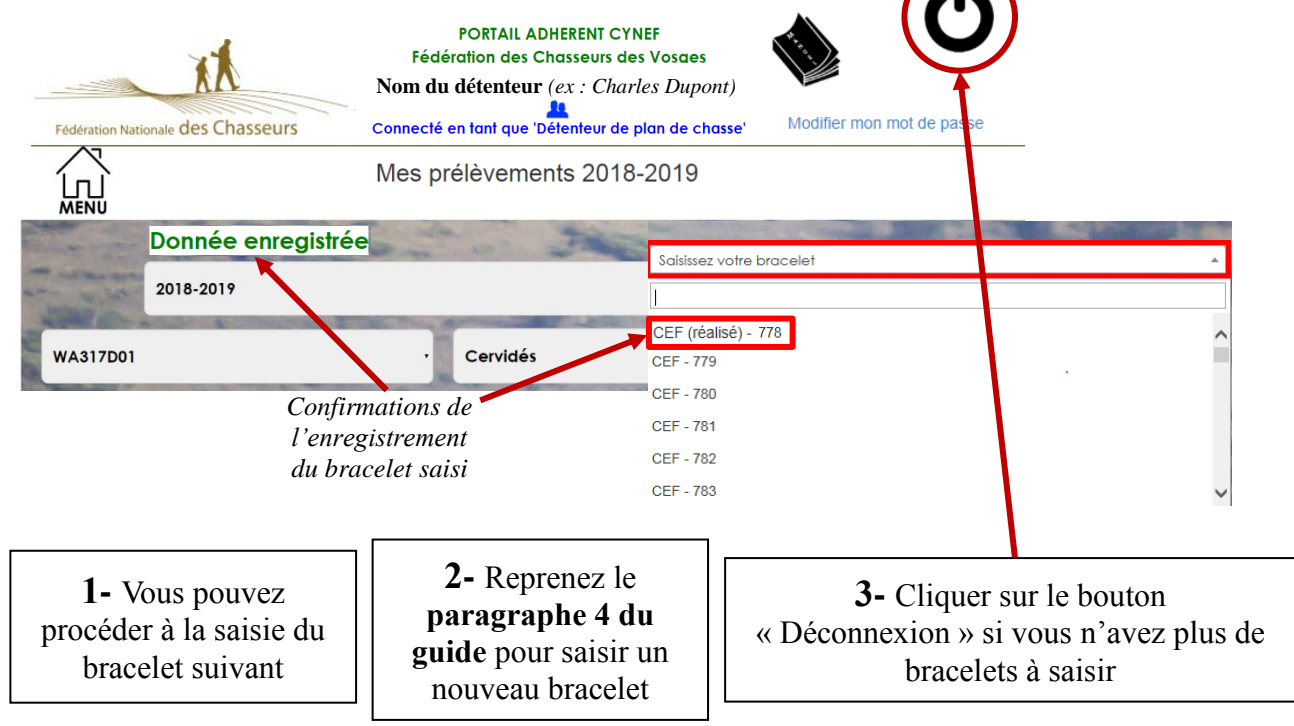